<span id="page-0-0"></span>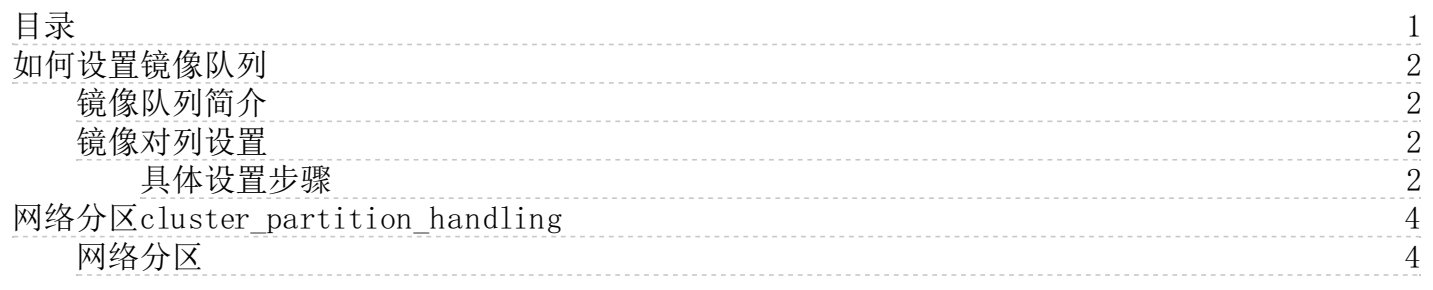

# <span id="page-1-0"></span>如何设置镜像队列

#### <span id="page-1-1"></span>镜像队列简介

RabbitMQ的集群创建后,默认消息只存在于队列所在节点,当此节点故障后,消息就丢失了。 为了解决上述消息丢失的问题,引入RabbitMQ的镜像队列机制,将queue镜像到cluster中其他的节点之上。<br>在该实现下,如果集群中的一个节点失效了,queue能自动地切换到镜像中的另一个节点以保证服务的可用性。

#### <span id="page-1-2"></span>镜像对列设置

镜像队列,在单节点宕机时,提供高可用服务,保证数据不丢失。镜像队列是在购买服务后,由用户配置同步策略来实现的:

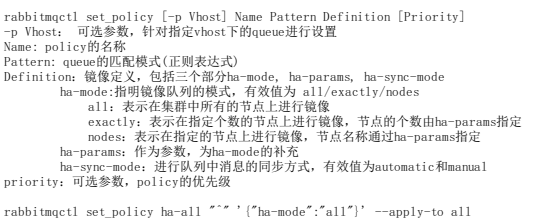

### <span id="page-1-3"></span>具体设置步骤

1.打开web ui管理页面:

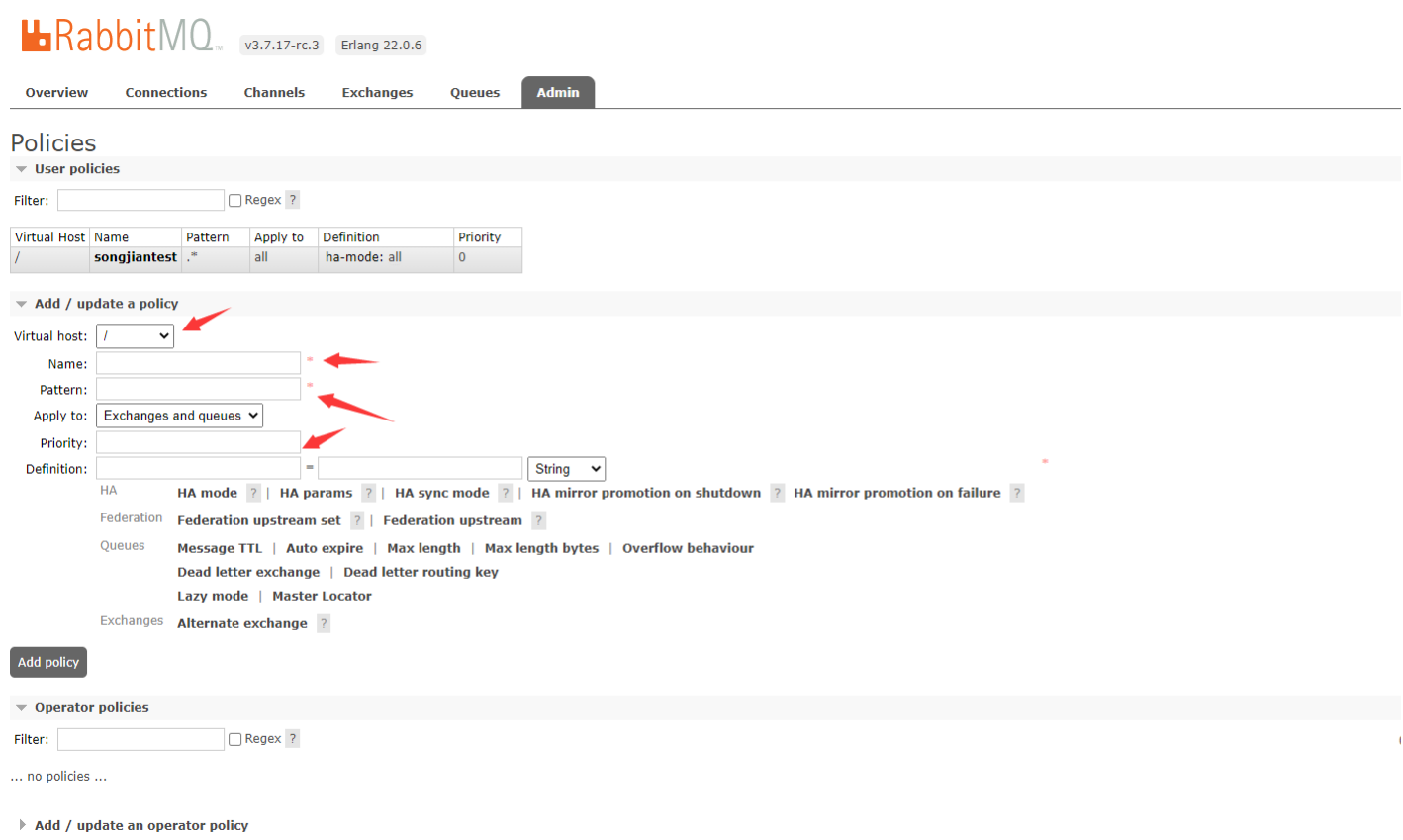

HTTP API Server Docs Tutorials Community Support Community Slack Commercial Support Plugins GitHub Changelog

2.如对vhost /,中所有的队列设置则按以下内容填写,并点击Add policy:

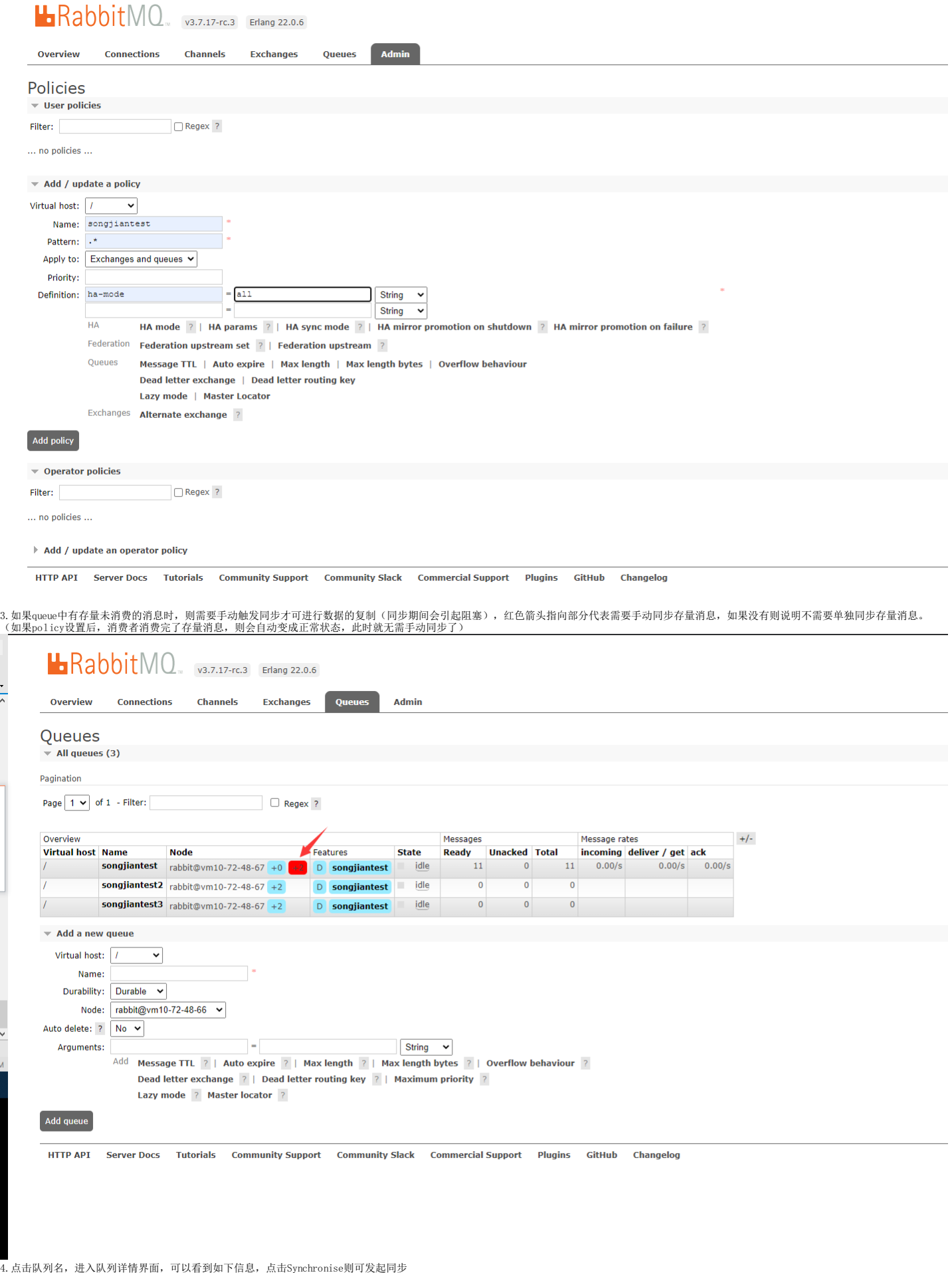

 $\ddot{\phantom{0}}$ 

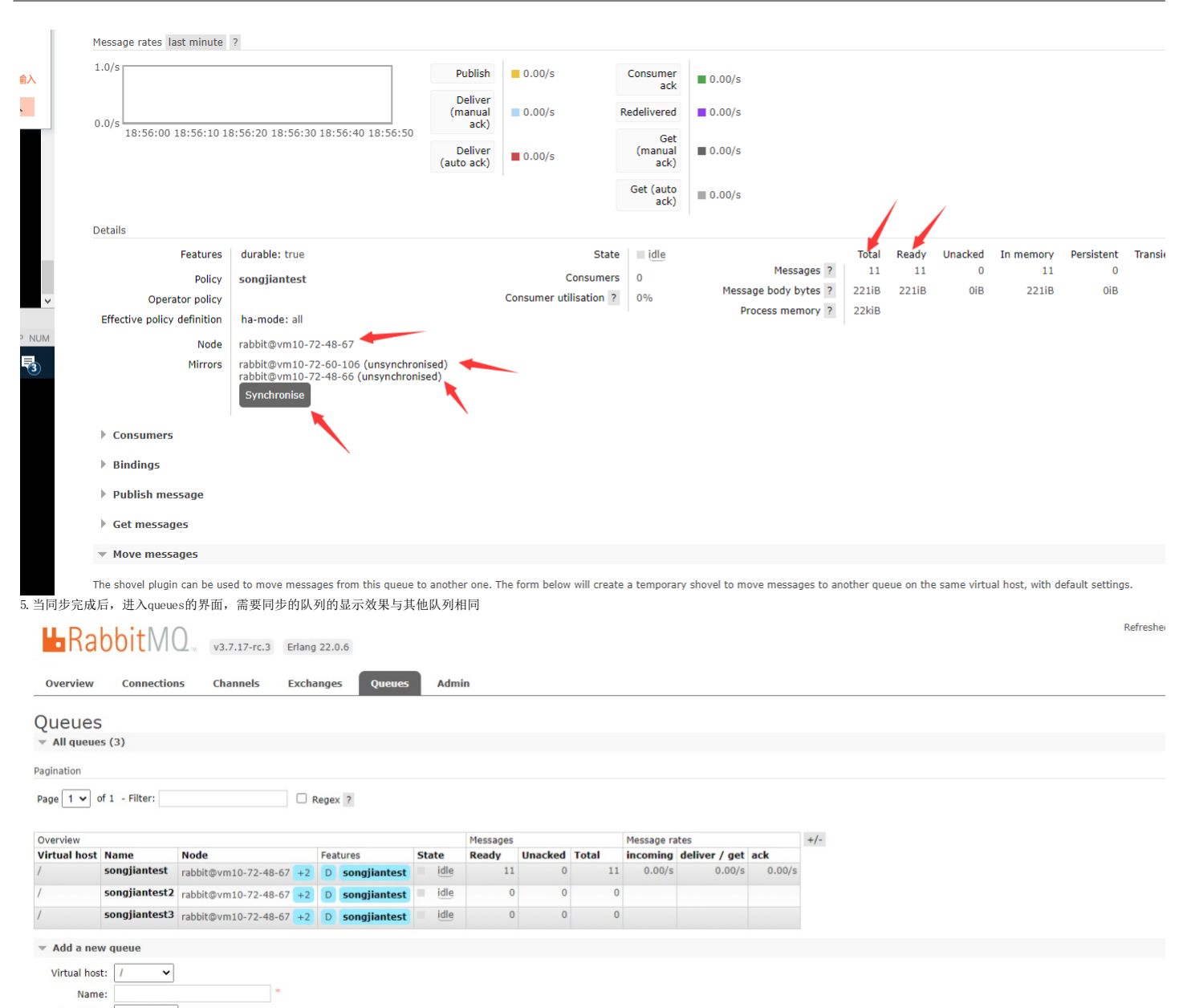

## Durability: Durable

更多参考请见[高可用队列设置](https://www.rabbitmq.com/ha.html)

### <span id="page-3-0"></span>网络分区cluster\_partition\_handling

#### <span id="page-3-1"></span>网络分区

RabbitMQ提供了四种种处理网络分区的方式,即rabbitmq.config中的cluster\_partition\_handling参数配置, 分别为:

- 
- ignore: ignore的配置是当网络分区的时候,RabbitMQ不会自动做任何处理,即需要手动处理。该模式保证数据完整性,牺牲一致性以及部分可用性。<br>pause\_minority:当发生网络分区时,集群中的节点在观察到某些节点down掉时,会自动检测其自身是否处于少数派(小于或者等于集群中一般的节点数)。少数派中的节点在分区发生时会自动<br>关闭,当分区结束时又会启动。如果未设置镜像队列,发生分区时少数派上的队列将无法生产消费。此模式折
- 
- $\bullet$ pause\_if\_a11\_down: 在pause\_if\_a11\_down模式下,RabbitMQ会自动关闭不能和list中节点通信的节点。语法为{pause\_if\_a11\_down, [nodes],ignore|autohea1},其中[nodes]即为前面所说<br>的list。

目前金山云采用cluster\_partition\_handling=ignore模式,后台系统监控告警分区情况,由金山侧运维处理。客户无法自行修改,客户户联系对应商务,提工单评估修改分区策略配置。

详细信息请参考[网络分区策略设置](https://www.rabbitmq.com/partitions.html#automatic-handling)